# **Wiki**

L'activité **Wiki** permet aux utilisateurs d'accéder à une collection de pages Web qu'ils peuvent modifier.

Lorsque les utilisateurs modifient les pages du **Wiki**, un historique de toutes les modifications précédentes est conservé.

Le **Wiki** peut être **collaboratif** où tout le monde peut modifier les pages de tout le monde ou **individuel** où l'utilisateur seul peut modifier son propre **Wiki**.

L'activité **Wiki** peut être utilisée pour :

- collecter des notes de lecture en groupe,
- planifier en commun un programme de cours ou un agenda,
- $\bullet$ la production collaborative d'un livre en ligne, chaque utilisateur créant le contenu sur un thème imposé par l'enseignant,
- la création collaborative de poèmes ou de contes, où chaque utilisateur écrit une ligne ou un vers,
- rédiger un journal personnel en vue d'un examen ou d'une révision (**Wiki** individuel),
- $e_{\text{etc.}}$

## Procédure pour créer un Wiki

- 1. Se connecter à l'espace-cours souhaité.
- 2. En haut de l'écran, cliquer sur le bouton **Activer le mode édition**.
- 3. Se placer dans la section où l'on veut ajouter le **Wiki**.
- 4. Cliquer sur **Ajouter une activité ou ressource**.
- La fenêtre **Ajouter une activité ou ressource** surgit.
- 5. Dans cette fenêtre surgissante, sélectionner l'activité **Wiki**.
- 6. La page **Ajout Wiki** apparaît.
- 7. Saisir les informations demandées :
	- **Nom du wiki** (requis)
	- **Description** (optionnel)
	- **Nom de la première page** (requis)
- 8. À **Mode wiki**, sélectionner l'option correspondant :
	- **Wiki collaboratif** : tous les utilisateurs peuvent modifier le wiki.
	- **Wiki individuel** : chaque utilisateur son propre wiki que lui seul peut modifier.
- 9. Pour une utilisation de base du **Wiki**, laisser les autres options par défaut.
- 10. Cliquer sur le bouton **Enregistrer et afficher** pour accéder au **Wiki** nouvellement créé.
- Automatiquement, on voit afficher le nom de la première page à **Titre de la nouvelle page**.
- 11. Pour créer cette première page, cliquer sur le bouton **Créer une page**.
- 12. À **Modification de cette page « nom de la première page »**, saisir le contenu de la première page ou la laisser vide quitte à la modifier plus tard.
- 13. Une fois terminé, cliquer sur le bouton **Enregistrer**.

### Procédure pour créer des pages dans un Wiki

- 1. Cliquer sur le **Wiki** déjà créé pour y accéder.
- 2. Cliquer sur le menu qui indique **Afficher** pour l'ouvrir.
- 3. Dans ce menu, cliquer sur **Modifier**.

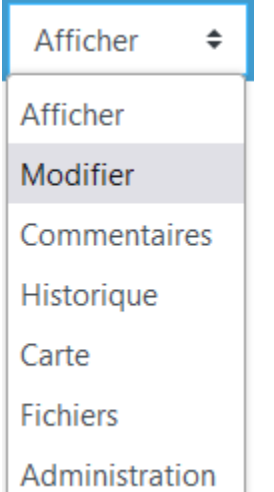

- 4. À **Modification de cette page**, pour créer une nouvelle page, saisir son nom entre les crochets doubles **[[]]**, exemple : **[[**deuxième page**]]**.
- 5. Cliquer ensuite au bas de la page sur le bouton **Enregistrer.**
- Le nom de la nouvelle page créée apparaît en rouge.
- 6. Cliquer sur le nom en rouge de la nouvelle page.
- 7. Pour créer cette nouvelle page, cliquer sur le bouton **Créer une page**. La nouvelle page est maintenant créée.
- 8. Renouveler les étapes précédentes pour créer chaque nouvelle page.

# Options du Wiki

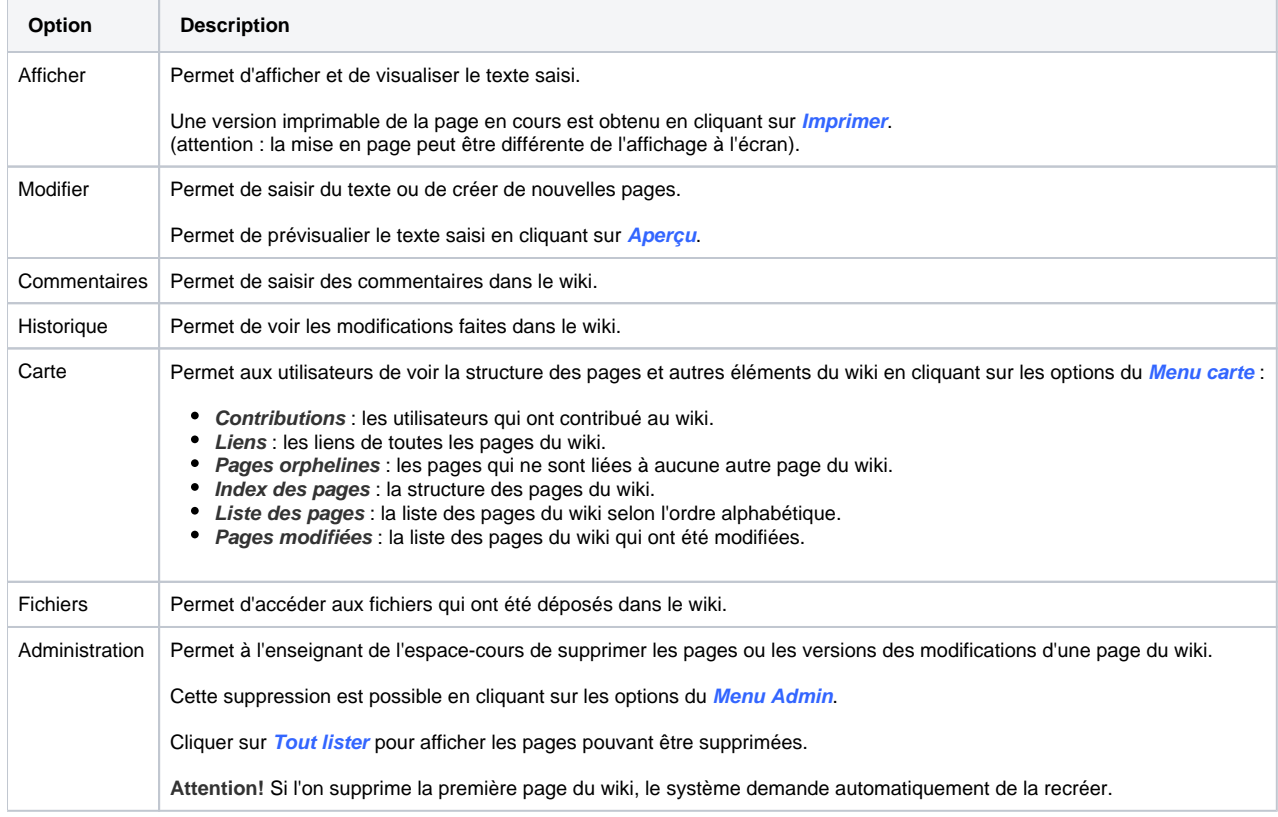

## Pour aller plus loin

#### **Pourquoi utiliser un wiki ?**

Le Wiki est un outil de collaboration simple et flexible. Il peut être utilisé pour tout, que ce soit pour créer une simple liste d'URL ou une encyclopédie entière. Wikipedia est le plus grand wiki au monde [\(http://www.wikipedia.org](http://www.wikipedia.org/)). En août 2007, Wikipedia contenait plus de deux millions d'articles (seulement pour la version anglaise) sur divers sujets. Le site entier est rédigé par des bénévoles des quatre coins du monde. Une personne crée une page sur un sujet qui l'intéresse, puis une autre personne de la communauté y ajoute du contenu, d'autres modifient la page, corrigent le travail des autres ou ajoutent d'autres pages où ils élaborent des sujets liés. Le site est devenu si imposant et si fréquemment utilisé qu'il a donné lieu à un débat animé quant à la crédibilité d'un travail collaboratif sans rédacteur en chef. Évidemment, le **Wiki** d'un cours ne prendra jamais une telle ampleur, mais il est important d'élaborer un plan lors de la création d'un **Wiki** avant de le rendre accessible à la classe. Les étudiants doivent connaître son utilité et sa fonction dans le cours. S'il s'agit d'un **Wiki** personnel, sera-t-il évalué? S'agit-il simplement d'une étape dans un travail d'équipe qui sera remis plus tard? Les étudiants doivent connaître ces informations afin de remettre un travail approprié. Un **Wiki** servant à faire un remue-méninge est bien différent d'un **Wi ki** évalué. Il faut également choisir une politique d'édition. Qui en sera le rédacteur en chef? Les étudiants auront-ils la responsabilité du travail en entier? Que faire s'il y a des contenus inappropriés? Dans la plupart des cas, il est possible de faire confiance aux étudiants. Mais si, un jour, un étudiant publie du contenu inapproprié, il faut avoir une politique qui permette de gérer la situation. Les modifications de ce contributeur seront-elles supprimées? Faudrat-il créer une nouvelle version? Cette option laisse une trace de ce qui a été publié, ce qui pourrait être utile comme preuve plus tard, mais il est alors facile pour le contributeur de restaurer ses commentaires.

#### **Tâches créatives dans un wiki**

La nature collaborative et flexible du **Wiki** en fait un bon outil pour les tâches créatives. Tout travail de groupe est facilité par l'utilisation d'un **Wiki**. Par exemple, diverses ressources peuvent être utilisées dans un cours, et un **Wiki** servant à partager du matériel peut être utilisé comme soutien aux enseignants de plusieurs cours. Des liens du **Wiki** vers les pages de ce matériel peuvent alors s'avérer utiles. Dans ce cas, la page d'accueil sera organisée différemment d'une page individuelle pour un enseignant.

#### **Notes de lecture en groupe**

Habituellement, les notes de lectures sont rédigées individuellement, mais une personne peut facilement passer à côté d'un point important au cours de sa lecture pour diverses raisons (inattention, concentration sur un point précédent, etc.). Les étudiants peuvent aussi avoir de la difficulté à différencier l' information importante des exemples. La création d'un **Wiki** pour prendre des notes de lecture en groupe donne l'opportunité aux étudiants de combiner l' ensemble de leurs notes de lecture. Ceux qui ont des notes partielles peuvent les compléter avec les notes de leurs pairs. Le groupe peut aussi déterminer quelle information est la plus importante et mettre l'accent sur cette information. Les notes de lecture de groupe peuvent être prises avec la

classe entière, si le nombre d'étudiants n'est pas trop élevé, ou en sous-groupes. Le cas échéant, les sous-groupes peuvent aussi comparer leurs notes pour les raffiner et enrichir la discussion.

#### **Gestion de projet en groupe**

La façon la plus directe d'utiliser le **Wiki** est de s'en servir comme outil de collaboration pour créer des projets de groupe. Un enseignant qui demande un travail de groupe peut fournir aux étudiants un endroit pour travailler en créant un **Wiki** et en choisissant le paramètre **Groupes séparés**. Cette fonction permet à chaque équipe d'avoir son espace pour déposer des résultats de recherches, élaborer un plan de travail et rendre le produit final. L'enseignant peut déterminer une date de remise au-delà de laquelle toutes les permissions d'édition seront désactivées pour les étudiants, afin de lui permettre d' évaluer les projets dans leur version finale. Par la suite, l'enseignant peut rendre les groupes visibles afin que chacun puisse voir les travaux des autres.

#### **Remue-méninge**

Le remue-méninge est un processus créatif de groupe exempt de jugement, au cours duquel les membres sont encouragés à exprimer librement les idées qu'ils considèrent pertinentes pour l'exercice. Une personne anime généralement la rencontre en se postant devant un grand tableau de papier et en tentant de susciter des idées chez les participants, avant de les retranscrire. Un enseignant peut créer une version Web de ce processus en créant un **Wiki** pour la classe en entier ou pour de petits groupes d'étudiants. Il demande alors aux étudiants de soumettre leurs idées autour d'un sujet donné. Les étudiants peuvent y ajouter leurs idées à mesure qu'elles arrivent et créer des liens vers d'autres pages pour les élaborer.

#### **Contribution à d'autres wikis**

Un enseignant peut assigner à son groupe la tâche de contribuer à Wikipedia, Wikiversity, ou tout autre **Wiki** sur le Web, sur un sujet en lien avec le cours. Il peut organiser le groupe en sous-groupes (ou faire de ce projet un projet de classe, si les étudiants ne sont pas trop nombreux et si le sujet est assez riche) et demander à chaque sous-groupe de créer un article qui sera publié dans un espace public. Les étudiants utilisent le **Wiki** du cours pour créer des brouillons de l'article qu'ils publieront pour la communauté à la fin du trimestre.

Ce type de devoir comporte un certain nombre d'avantages :

- Il donne aux étudiants une motivation supplémentaire pour rendre le meilleur travail possible, sachant qu'il sera lu et critiqué par le public et non uniquement par leur enseignant
- Il peut servir d'activité de synthèse de toutes les notions vues au cours du trimestre. Les étudiants sauront alors que le travail sera utilisé par les autres, et qu'il ne sera pas seulement évalué et oublié

#### **Contes collaboratifs**

Les étudiants les plus jeunes peuvent travailler en équipe dans un **Wiki** afin de rédiger une histoire, chacun ajoutant une phrase à tour de rôle.

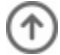